# Faculty Self-Evaluation System for the MGH Annual Career Conference (ACC)

Faculty Reviewer and Department Chair Training

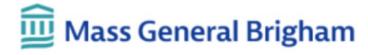

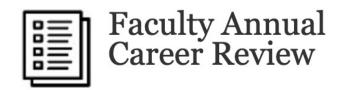

### Login using MGB credentials:

https://ecor.mgh. harvard.edu/Mgh SelfEvaluation/Lo gin.aspx

| Login                         |                    |  |  |
|-------------------------------|--------------------|--|--|
| Please use your Partners cred | lentials to login. |  |  |
| Username                      |                    |  |  |
| Password                      |                    |  |  |
|                               |                    |  |  |

Login

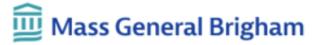

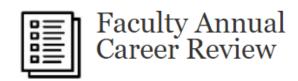

Click "Go to My Evaluation" to complete your own ACC form.

Click here for instructions on how to complete your form

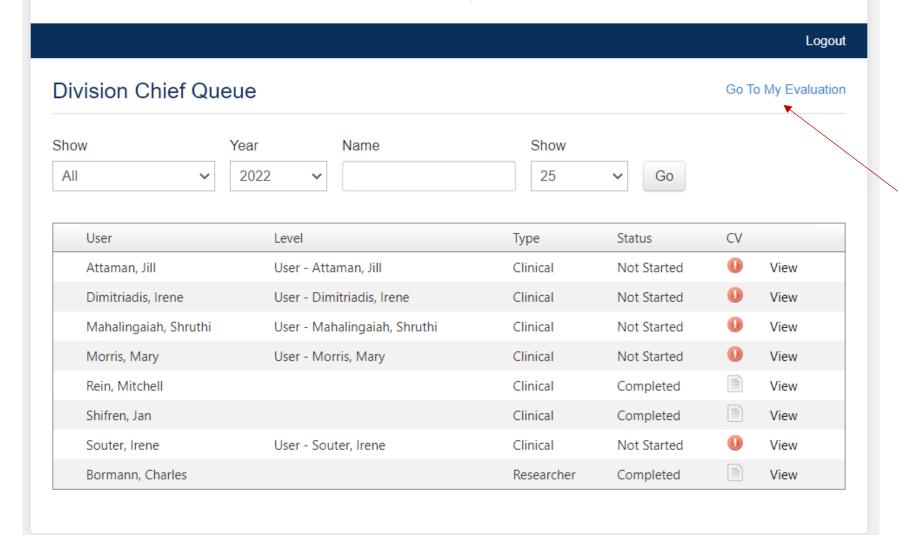

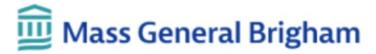

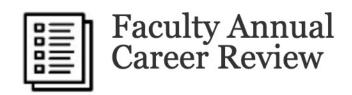

The "Action Required" queue will default to show those faculty whose forms are complete and have been submitted to you for review

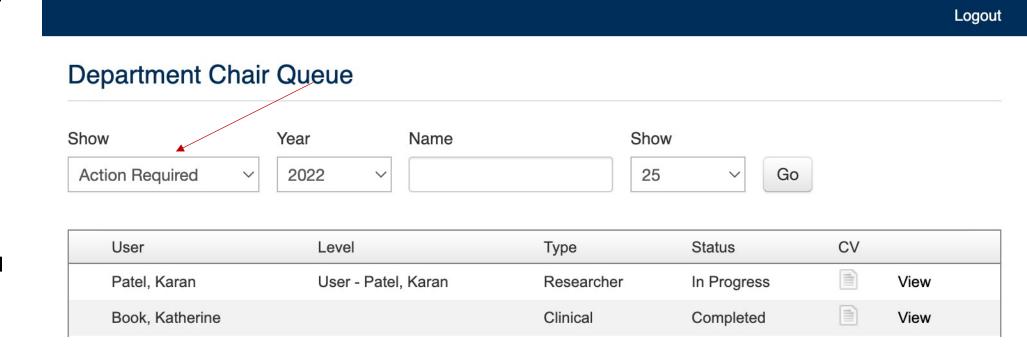

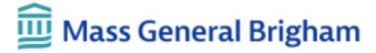

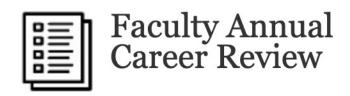

Click on "View" for the faculty member who's form you'd like to review

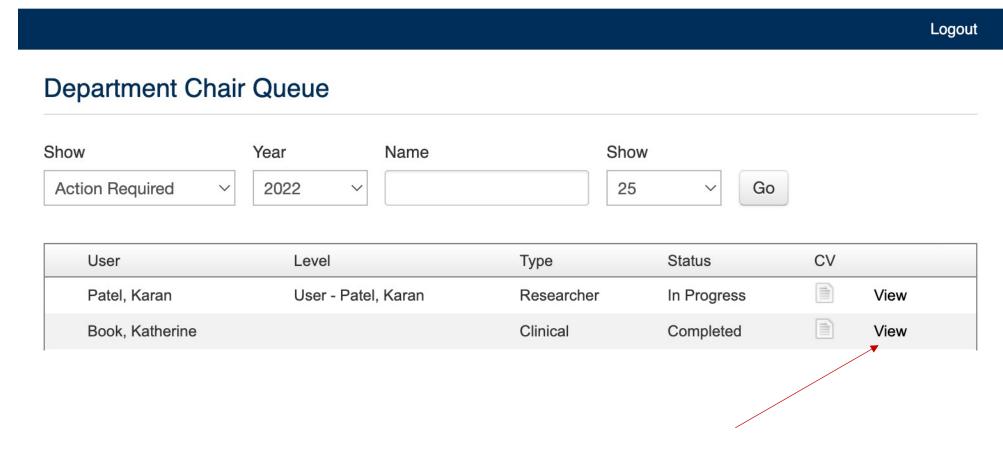

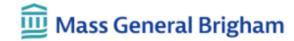

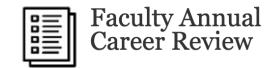

Logout

### Evaluation AY 2021 - 2022

Create PDF Return To Queue

**Username:** 

Formal Name:

**HMS Rank:** 

Department: CFD

Division: CFD

Employee #:

**Effort Distribution:** 

1. On average, how do you allocate your time (1.0 FTE):

Book, Katherine

Patient Care\*

Teaching\*

Research\*

Administrative/Committee work\*

0.2

0.6

0.5

0.4

Other\*

0.7

Are you considering a career transition, such as retirement?

2. On average, how many hours do you spend working per week? (dropdown in 5hr increments, 30+) \*

30+

3. On average, how do you allocate your time (Customizable per Dept.):

MGH Main Campus\*

BWH Main Campus\*

BWH Faulkner\*

**MGH Cancer Center\*** 

0.6

0.0

0.0

0.0 MGH Dermpath\* 0.4 MGH Simches\*

MGH Comm Hth Ctr\*

0.0

Southern NH Med Center Other Locations

0.0

0.0 **MGH Waltham** 

Mass Eye and Ear

MGH Danvers\*

**MGB North Shore** 

**MGB Danvers** 

Nantucket Cottage

NWH

Shriners

Massachusetts General Hospital Founding Member, Mass General Brigham

This will show you

completed form.

Please review and

scroll to the bottom

to input comments.

the faculty's

Input your comments in the box here and submit. Choose 1 of 2 options in the Dropdown:

- Choose "agree" and submit if the contributions and achievements described in this self report are reflective of the faculty member's contributions and achievements.
- Choose "do not agree" if not, include an explanation, and submit to return the form back to the faculty member for revisions.

### **Reviewer Comments**

faculty member's contributions and achievements.

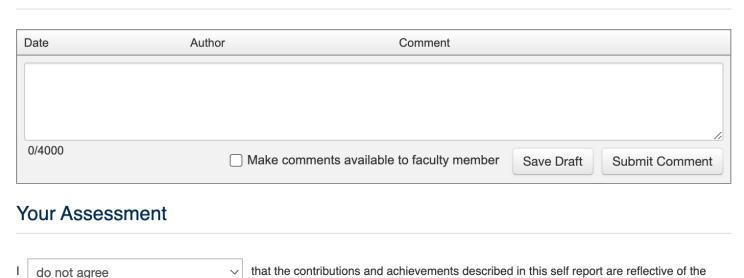

When 'do not agree' is selected, an explanation must be entered in the box below.

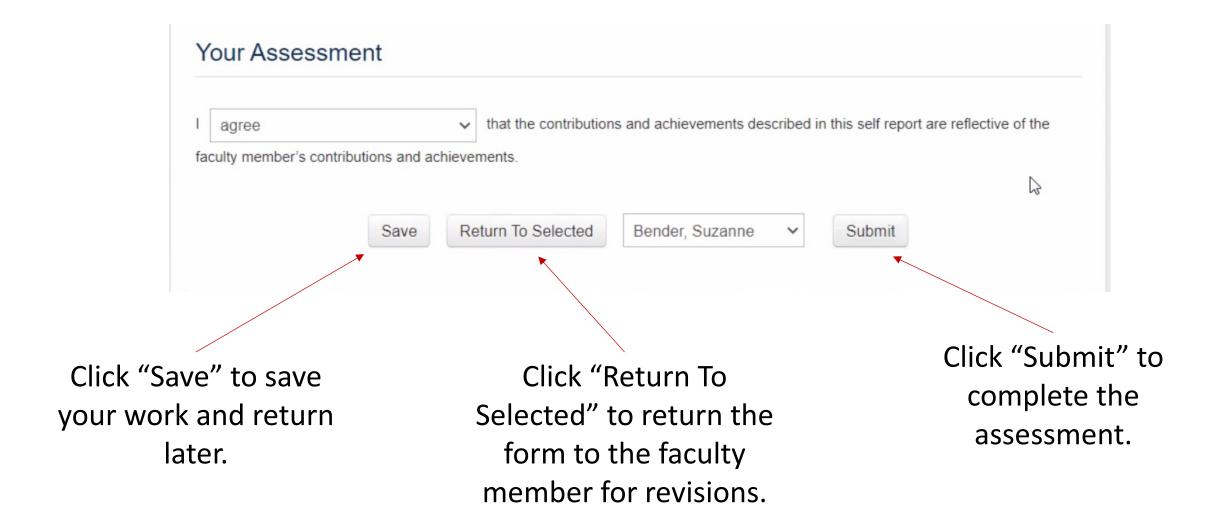

## Thank you!

For questions about the MGH ACC process, please contact cfd@partners.org

For technical support, please contact support@clearpathsolutions.net